## **Consignes**

- construis une figure *à main levée et au crayon gris*;
- construis, à l'aide du logiciel, la figure à l'écran puis bouge les points !

 $\langle$ Z $\rangle$ Par défaut, le logiciel n'affiche pas le nom des points. Pour remédier à cela, aller dans le menu Options puis Etiquetage et choisir Seulement les nouveaux points.

 $\langle$ Z $\rangle$ Pour renommer des points, faire un clic droit sur le point puis choisir Renommer.

*Dans l'énoncé, il y a des questions intermédiaires. Réponds sur ton cahier.*

Trace un segment [*AD*] de longueur 8 cm.

Trace le cercle  $\mathcal{C}_1$  de centre *A* et de rayon 4 cm.

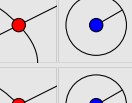

 $\overline{A \mid \bm{\mathfrak{d}}_2}$ 

Trace le cercle  $\mathcal{C}_2$  de centre *D* et de rayon 6 cm. Il coupe le cercle  $\mathcal{C}_1$  en *C*.

Trace le cercle  $\mathcal{C}_3$  de centre *C* et de rayon 4 cm. Il coupe le cercle  $\mathcal{C}_1$  en *B*.

?Que peut-on dire du triangle *ABC* ? Explique pourquoi.

Trace le cercle  $\mathcal{C}_4$  de centre *C* et de rayon 5 cm.

Trace le cercle  $\mathcal{C}_5$  de centre *D* et de rayon 5 cm. Il coupe le cercle  $\mathcal{C}_4$  en *E*. ?Que peut-on dire du triangle*C DE* ? Explique pourquoi.